Fiber Inspection Probe and ConnectorMax2 Mobile

## FIP-400B and ConnectorMax2 Mobile (Android)

The FIP-400B Fiber Inspection Probe is a portable video microscope used to inspect fiber-optic terminations. Using ConnectorMax2 Mobile, its dedicated software, you can view the fiber directly, or capture and analyze the results.

*Note: The appearance and the orientation (portrait or landscape) of the application may vary depending on the smart device used.*

Before you start working with your wireless probe, you need to install the ConnectorMax2 Mobile free application on your smart device.

## Installing ConnectorMax2 Mobile on the Android Smart Device

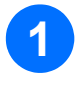

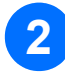

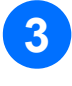

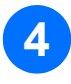

Ensure you have access to an Internet connection.

Tap the Google Play Store icon.

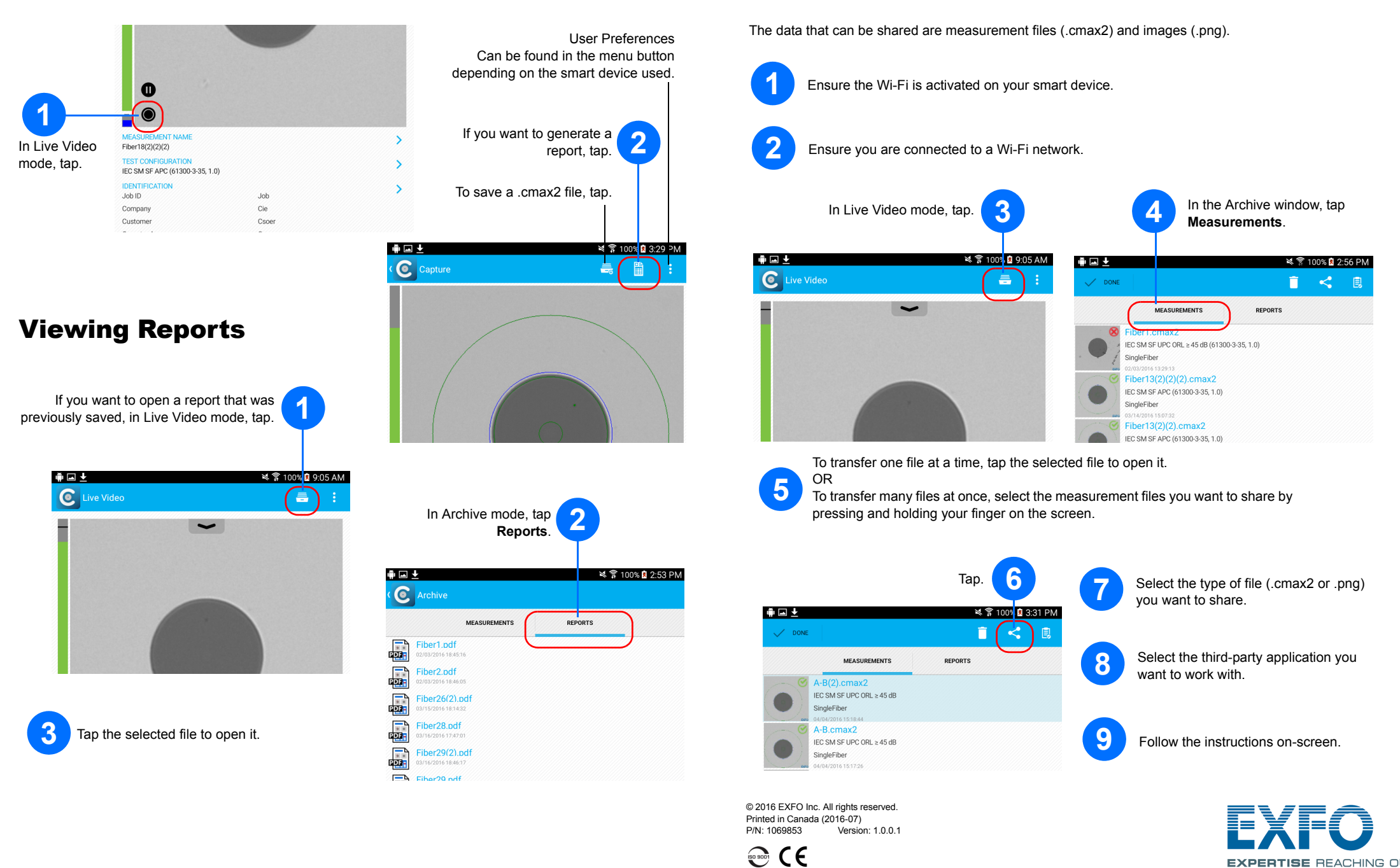

In the Google Play Store (or Play Store) application, search for *EXFO* or *ConnectorMax2 Mobile*.

Follow the instructions on-screen.

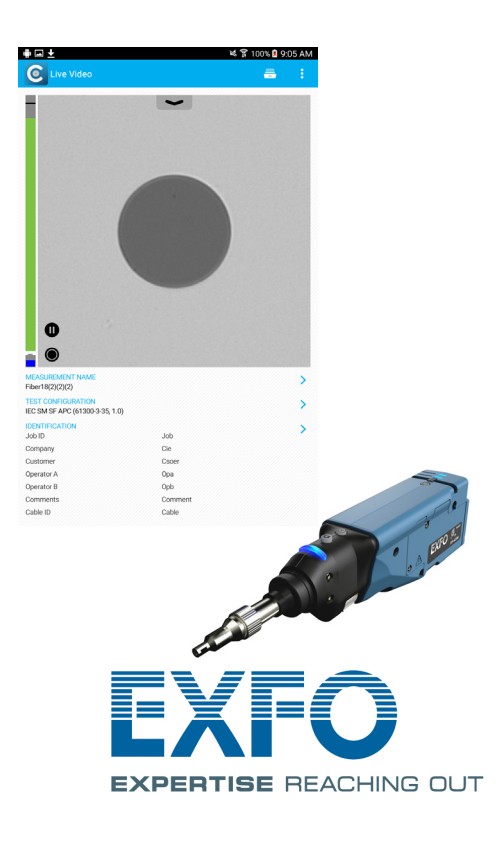

*Note: You need to have a Google account to download the application. For more information, visit www.google.com.*

Transferring Results With Third-Party

Applications

**EXPERTISE REACHING OUT** 

## Creating Reports

You can create a report based on the current inspection and analysis results. This report can be saved in PDF.

> For more information, refer to the user guide.

**1** Turn on the probe.

**2** Ensure the Wi-Fi is activated on your smart device.

**3** Start the ConnectorMax2 Mobile application.

**9** Select a test configuration under **Single Fiber Connector** or **Transceiver**.

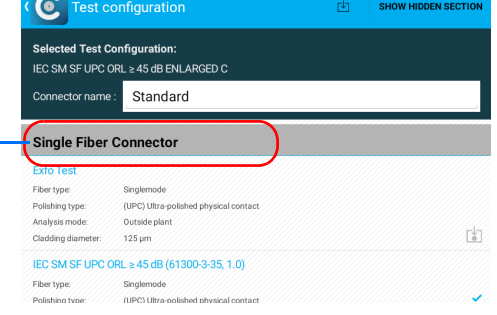

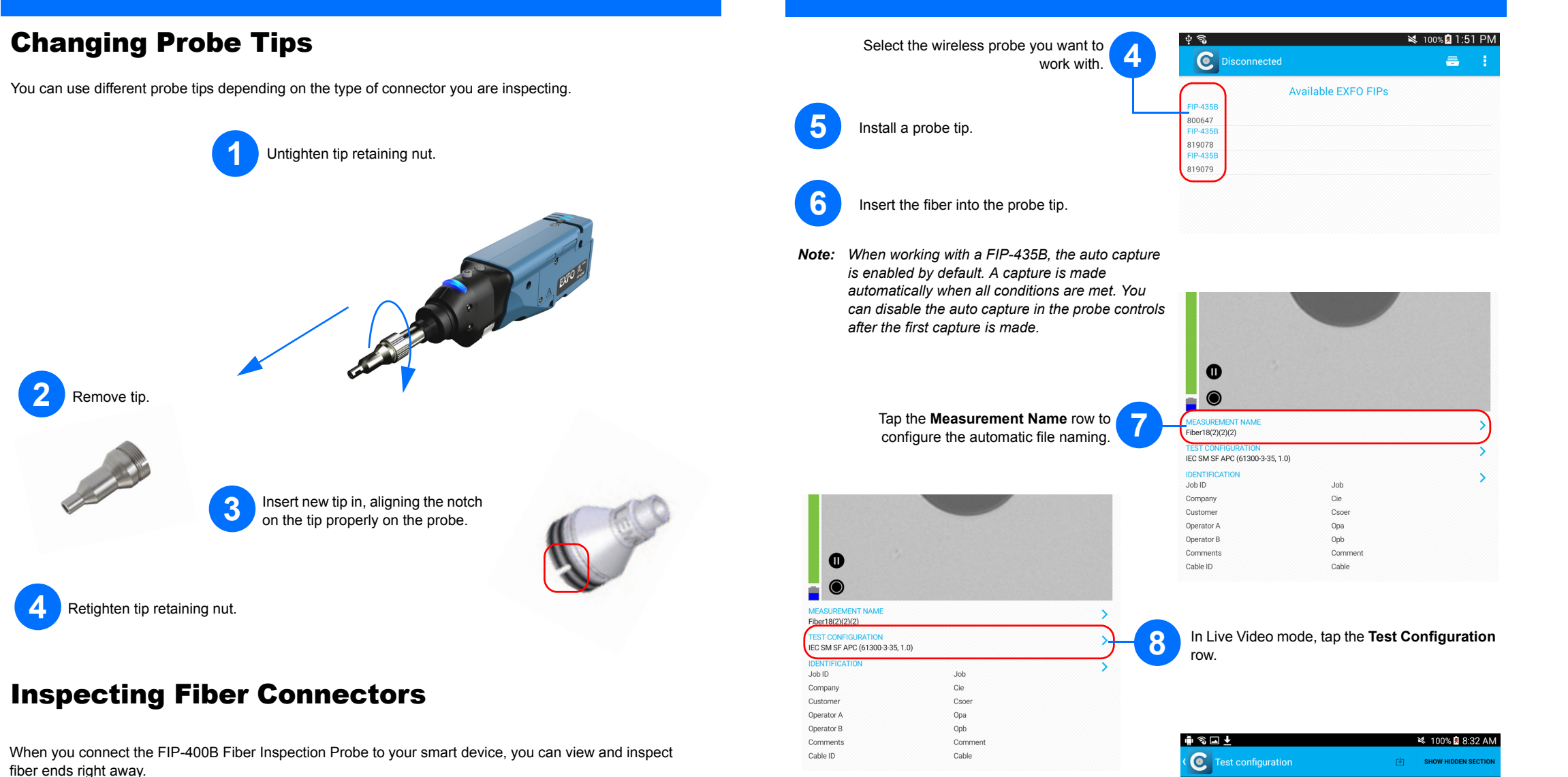

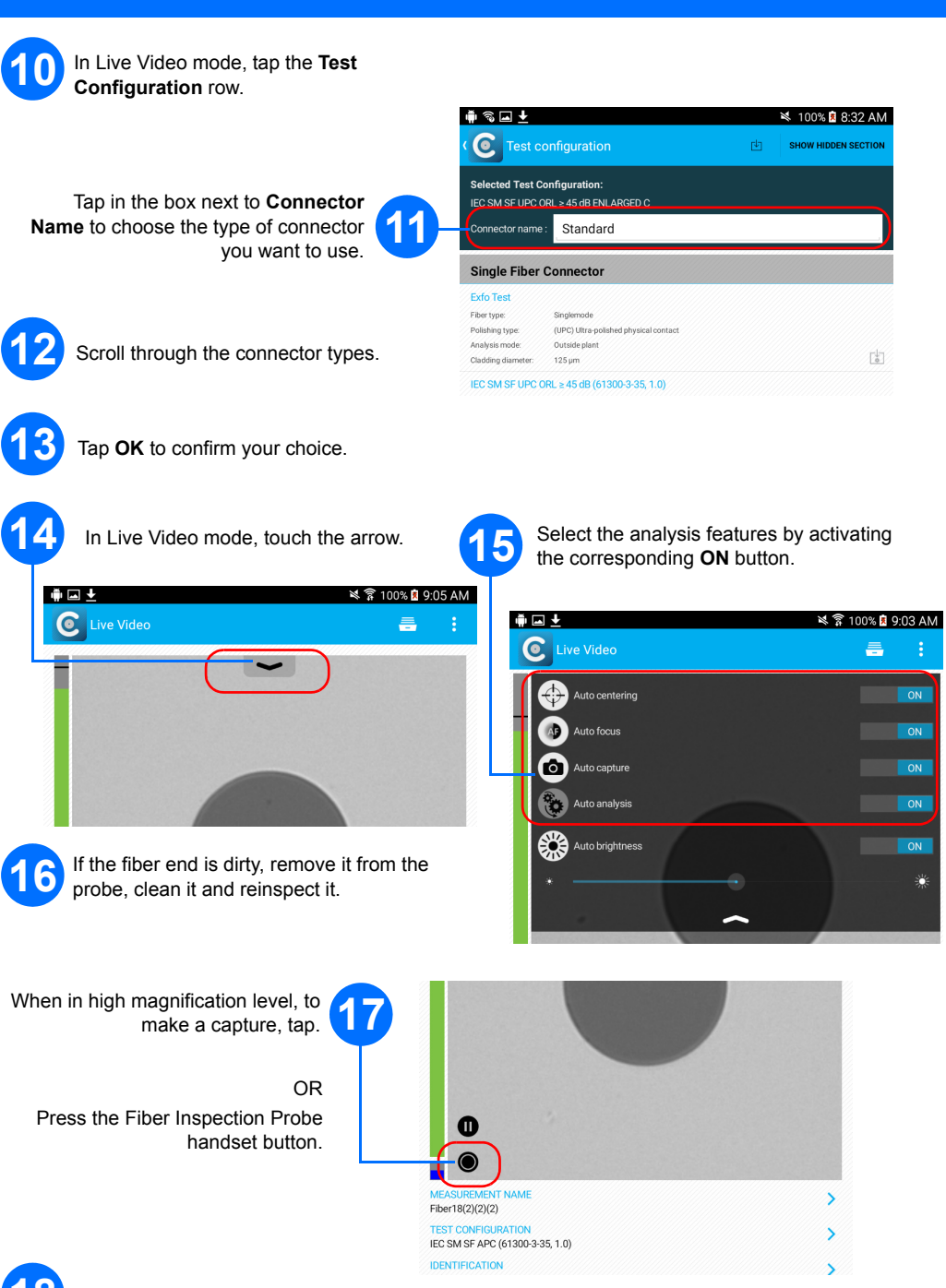

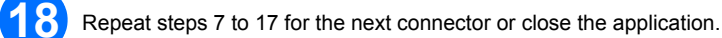